# ENA Portal API

Programmatic access to data held within **ENA** 

EMBL-EBI

October 2018

## Change History

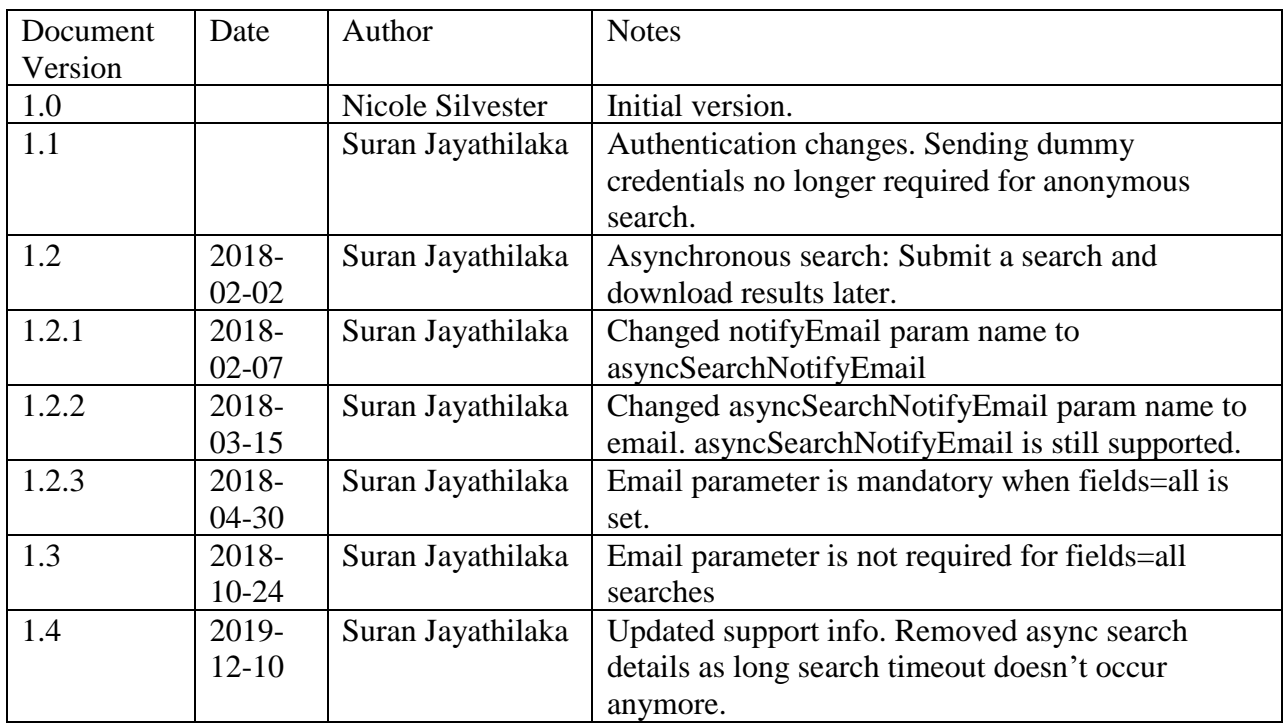

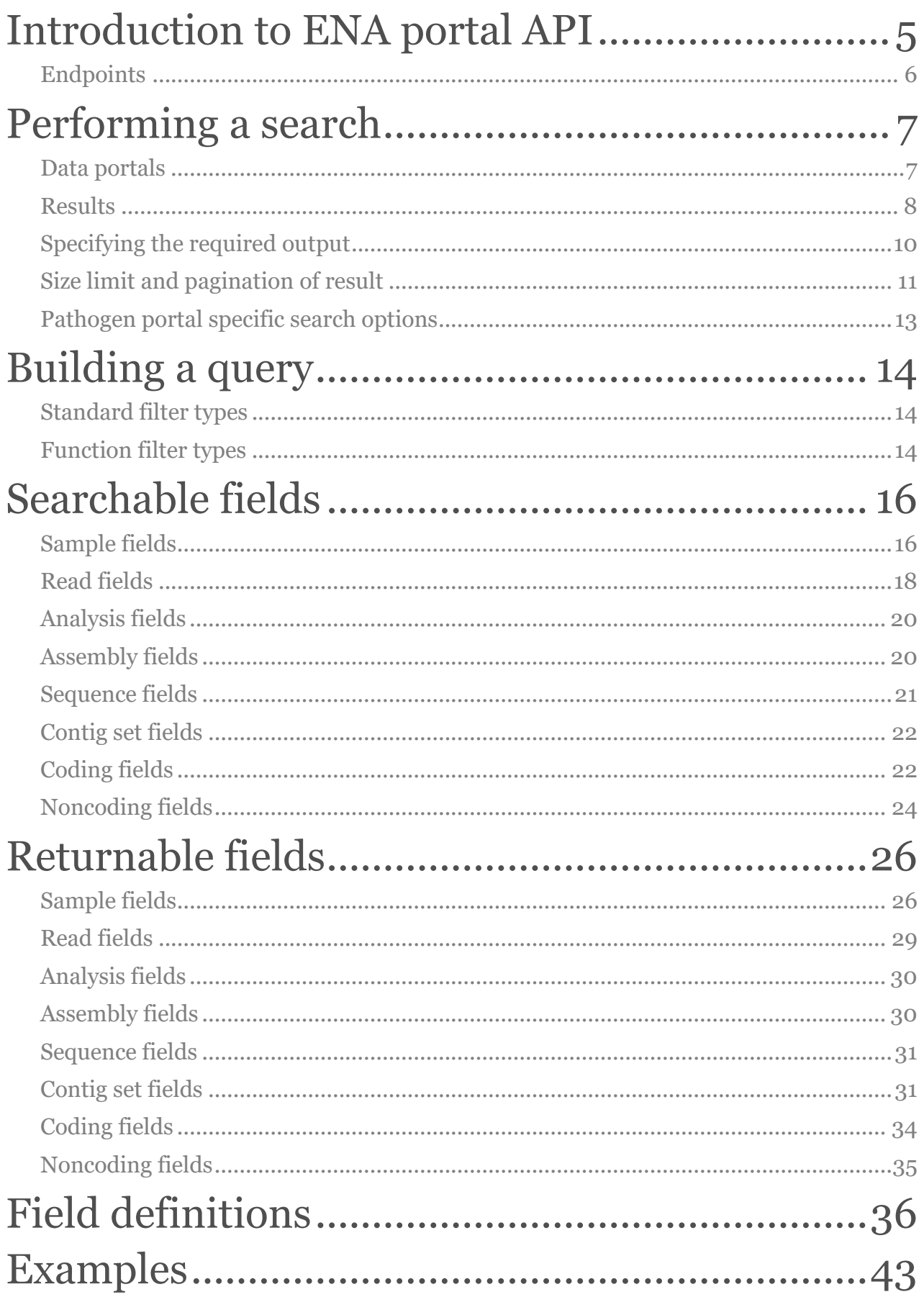

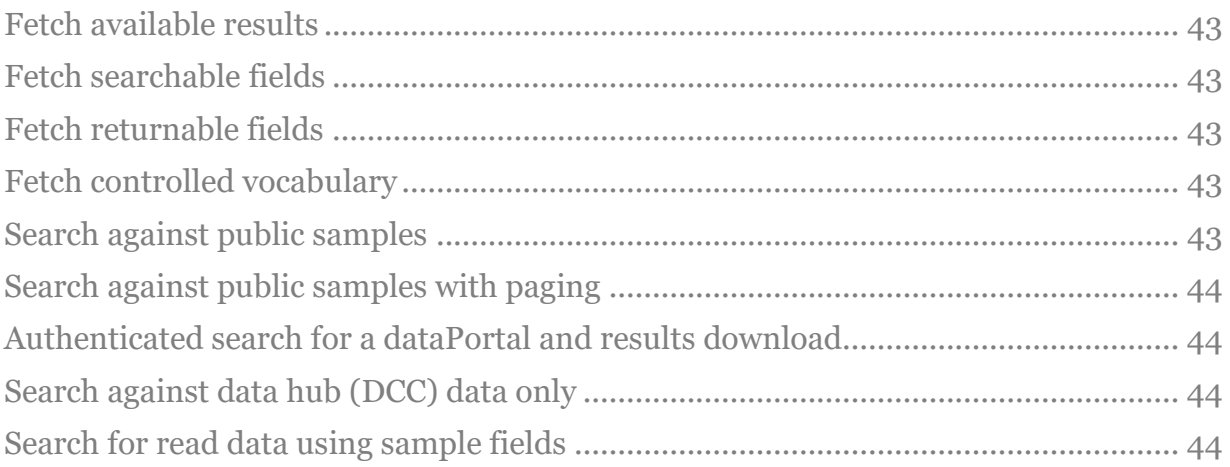

## Introduction to ENA portal API

The main function of the ENA portal API is to provide access for users to search against all available data in ENA. In this API we introduce the term "data portal". This a way to allow a search to be performed against different sets of data, which can include a mixture of public and pre-publication (private) data. This concept of data portal, as well as the data portals currently available, is described in more detail in the following chapter "Performing a search".

As the API provides access to pre-publication data, user authentication is required when performing searches for such data. Any Webin (submission) or DCC (data hub) account is supported. If you wish to search against only public data, you can search without passing credentials. By default, any username provided that **does not** begin with "Webin-" or "dcc\_" is assumed to be an anonymous access.

The portal API is available from https:/[/www.ebi.ac.uk/ena/portal/api.](http://www.ebi.ac.uk/ena/portal/api) If you use this URL within a web browser, you will see some documentation regarding the different functions available, as well as forms for the different endpoints which allow you to send requests. However, beyond providing ease of use for testing, we don't recommend you use the API via a web browser as there are other tools available more appropriate for that purpose (such as Advanced Search within the ENA Browser).

Access to the portal API will likely be through either inclusion within scripts or using a tool such as *wget* and *curl*. When using any of these options, it is important to remember that when performing authenticated searches, a request header is needed for supplying the username and password. For anonymous searches on public data, username and password are not required.

For example, to download a search result using *curl* (anonymously):

```
curl -X GET --header 'Accept: application/json'
'https://www.ebi.ac.uk/ena/portal/api/search?<search_definition>'
```
The same search with authentication:

```
curl -X GET --header 'Accept: application/json' -u username:password
'https://www.ebi.ac.uk/ena/portal/api/search?<search_parameters>'
```
There are three important points to note about the above command:

1. The search URL is bound by single quotes (or double quotes if you're using curl in a Windows command line) . Due to the search URL consisting of several parameters, joined by the "&" character and often containing double quotes around text field

values, this is required for the entire URL to be read by *curl*. This is also true when using *wget*.

- 2. HTTPS is used in the URL instead of HTTP.
- 3. The above command will write the data to the stream (it will be printed to your screen and not saved). To save into a named output file, you should use the "-o" option in *curl* (or the "-O" option in *wget*). For example:

curl -o output.txt -X GET --header 'Accept: application/json' -u username:password 'https://www.ebi.ac.uk/ena/portal/api/search?<search\_parameters>'

## Endpoints

While there is one main function of the API, several additional endpoints are available to support searches. These are listed in the table below.

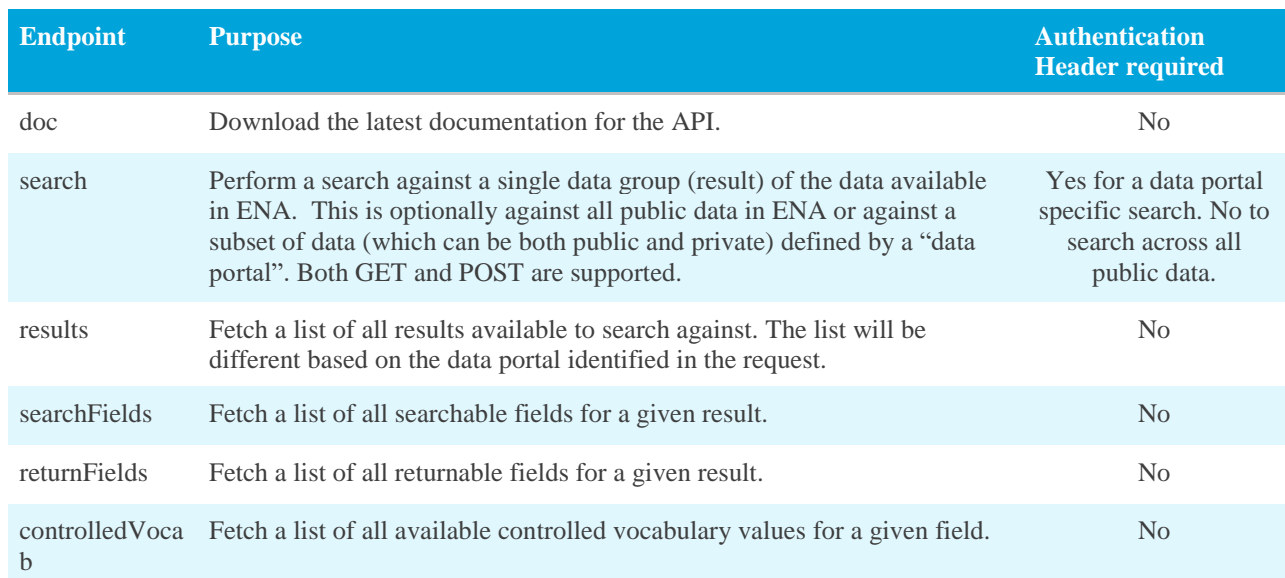

#### ENA portal API endpoints

The doc endpoint will enable you to download the latest version of this API documentation in PDF format:

https://www.ebi.ac.uk/ena/portal/api/doc?format=pdf

All other endpoints are described in the following chapters.

## Performing a search

A search is performed via the /search endpoint. Several parameters are available, but only one is required: result. All available parameters are listed in the table below.

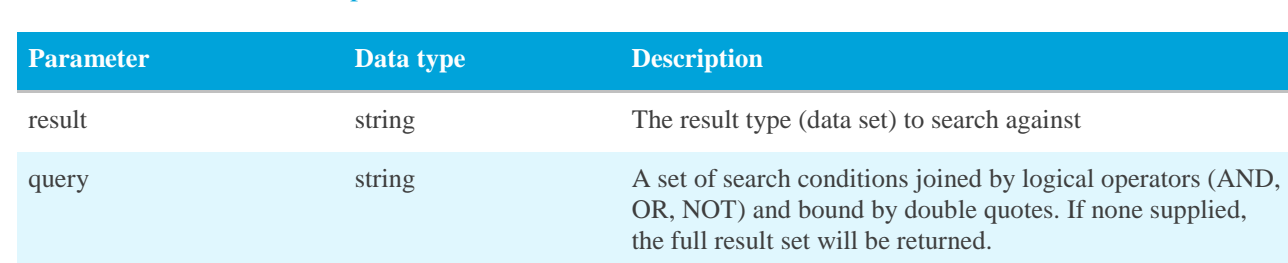

#### Parameters for the search endpoint

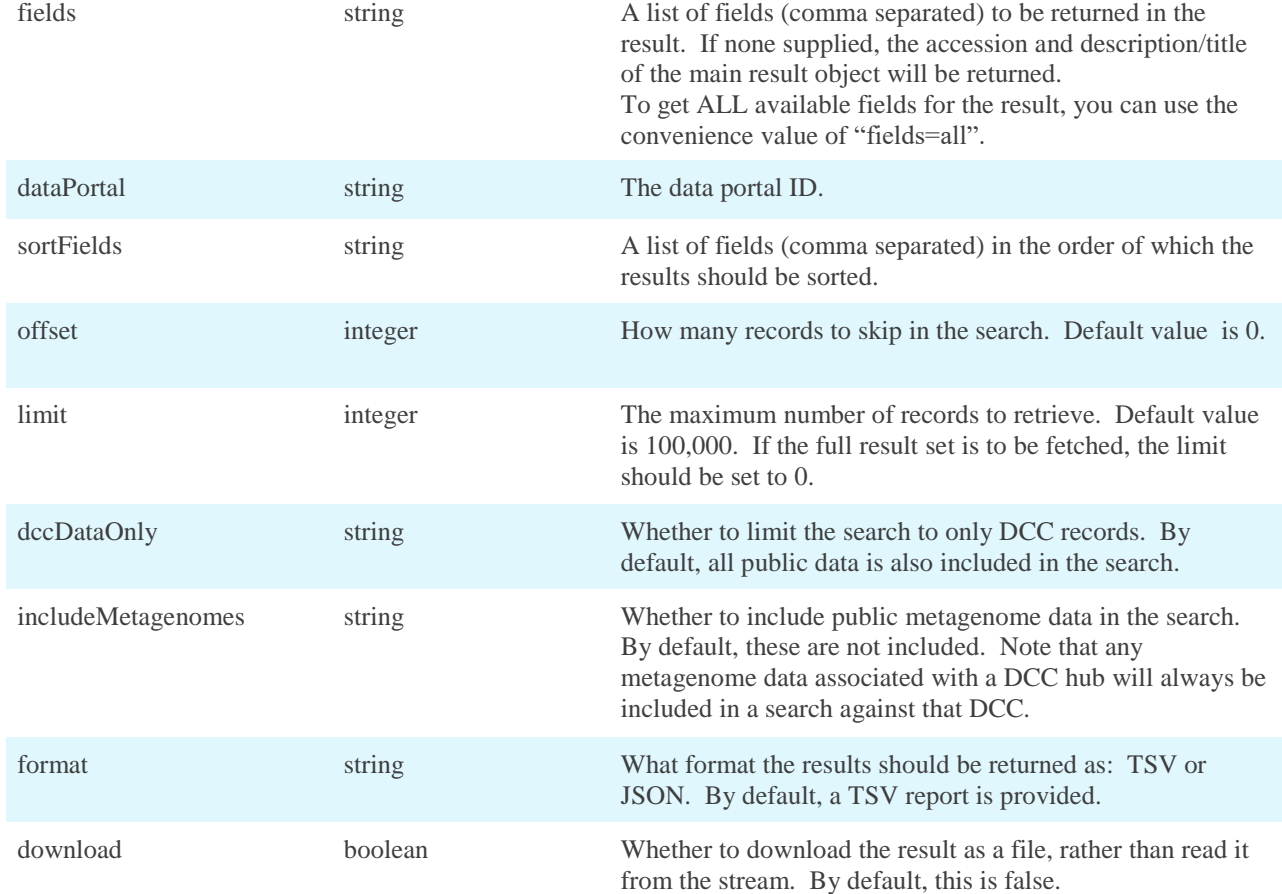

## Data portals

A "data portal" defines the set of data that is available for searching. There are currently two data portals available: *ena* and *pathogen*. If no data portal is defined in the request, the ENA portal will be used by default.

#### *ENA portal*

The ENA portal covers all public data held within ENA.

### *Pathogen portal*

As there is not yet a public repository defining all pathogenic taxa and strains, the pathogen portal contains all data from the Bacteria, Virus, Kinetoplastida and Amoebozoa lineages from the NCBI taxonomic tree. The pathogen portal can be accessed anonymously, in which case only public data can be searched. Alternatively, a user can authenticate their search using either a Webin account or a DCC (data hub) account. When using a Webin account, all data hubs that the user is registered with will be included in the search.

For authentication, usernames that being with "dcc\_" or "Webin-" are accepted. Any other values are ignored and the search is treated as an anonymous search.

### Results

A result is a set of data that can be searched against and returned. These are largely based on the different data types available within ENA, however there is also some sub-divisions created by the data release/distribution practice.

Results may be added at any time to a data portal and the documentation may not yet be updated to those available. You can find the latest list of results available for a data portal using the /result endpoint. This requires just one parameter: dataPortal.

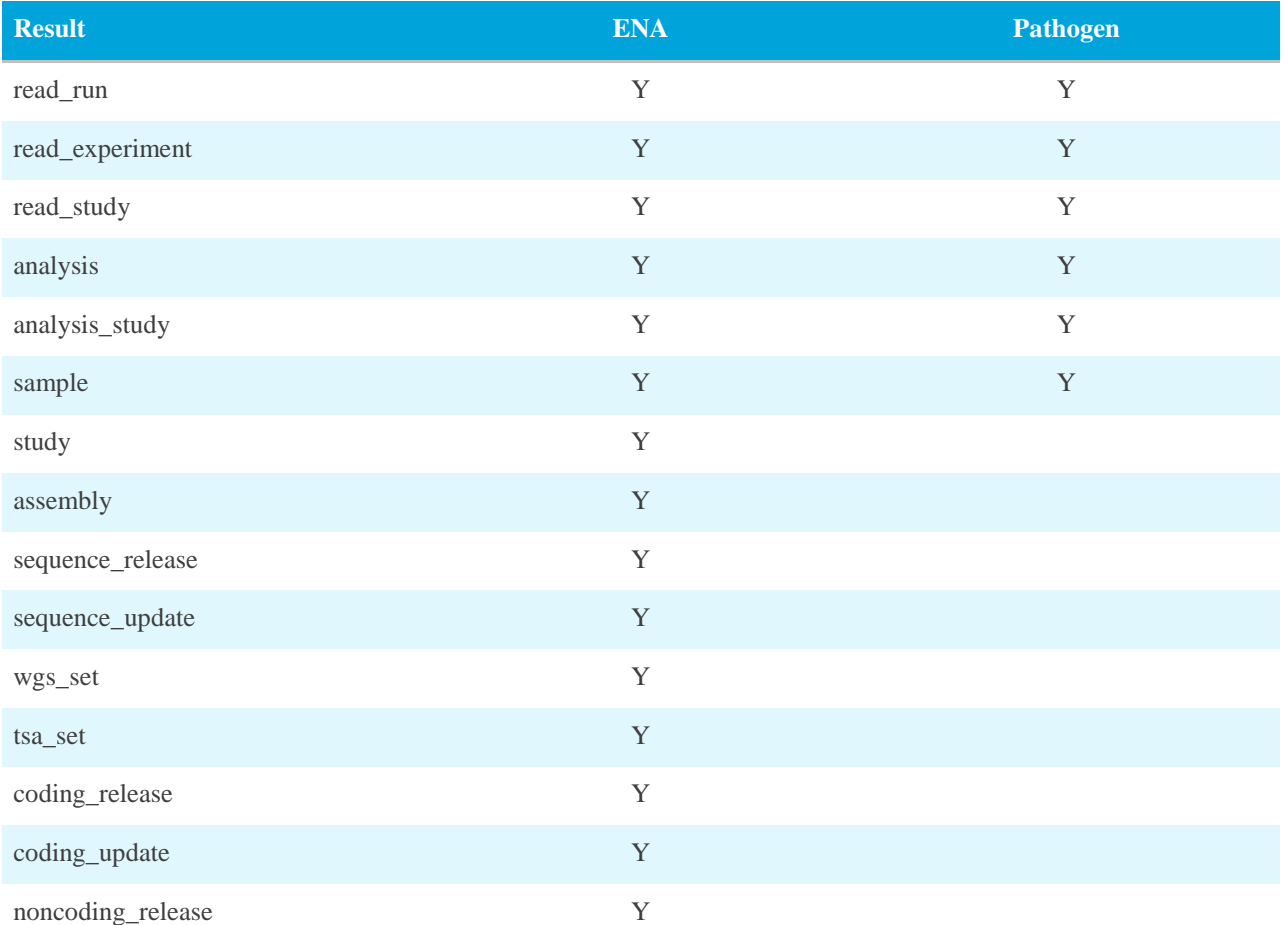

#### Results available for each data portal

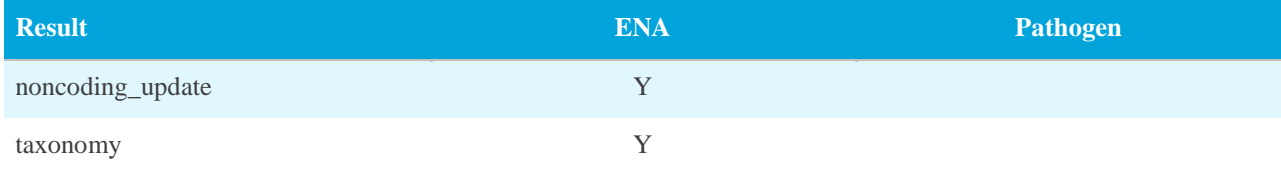

## *Sample result*

Samples are of particular importance within the read and analysis domains, where all of the metadata describing the experiment and analysis are only available within the sample record. Assembled and annotated sequences (and their feature level products, coding and noncoding) traditionally hold sample annotation within their source feature, however samples are also gaining a more important role within these data types. This is due to the wider scope of information sample records can hold, as well as standardisation of fields (and formats) for communities based on sample checklists. Assemblies are one area that are gaining larger links to sample records.

### *Study result*

While the *read\_study* and *analysis\_study* results cover all studies that are referenced by read and analysis data, the *study* result covers all available studies, including those that are linked to genome assemblies and other assembled and annotated sequences. The other main difference is that for the study result only study-specific fields are available to be searched and returned while the other two also have data-specific (read/analysis) fields.

#### *Read results*

There are three different results that can searched within the read data based on the three data types: runs (*read\_run* result), experiments (*read\_experiment* result) and studies (*read\_study* result). These data types are all linked and therefore the same fields are available for searching against for all three results. However the *read\_experiment* and *read\_study* results are subsets of the *read\_run* result and therefore only a subset of the read\_run fields are returnable for each.

#### *Analysis results*

There are two different results that can be searched within the analysis data based on the two data types: analyses (*analysis* result) and studies (*analysis\_study* result). As for the read results, these have the same fields available for searching, but the the *analysis\_study* result is a subset of the *analysis* result.

#### *Assembly result*

While all other data types have only a single public version, there can be multiple public assembly versions. The *assembly* result returns information on the latest assembly version. This is something to bear in mind when searching against the assembly name as the record returned may not be the version that matches the name.

#### *Sequence results*

There are two results available when searching against assembled and annotated sequences, based on the release and distribution cycle of this data type. There is a quarterly release containing all sequences that are public at that time and daily updates that include all new and updated sequences. The latter is represented as a cumulative update of changes since the last release. The two results covering this data are *sequence\_release* and *sequence\_update*. Both of these results have the same fields available to both search against and return in the resultant report.

This data set does not include whole genome shotgun (WGS) or transcriptome analysis (TSA) sequences. These are instead separated into the contig set results described below.

Note that due to this segmentation of data, a sequence that has been suppressed since the last release can still be returned within the *sequence\_release* result.

### *Contig set results*

Whole genome shotgun (WGS) and transcriptome analysis (TSA) sequences are represented as sets grouped by a common set prefix, with a set of annotations that describes all sequences in the set. These sets can contain a few to millions of sequences and are usually required as a whole as opposed to as individual sequences. For this reason, these sequences are treated differently from all other assembled and annotated sequences. There are two results covering this data: *wgs\_set* and *tsa\_set*. When performing a search against one of these results, the search is being made against the master record, holding all common information on the set. As such, the accession returned in the resultant report is the master accession. However the files that are linked within these results contain the full set (with the exception of the master file field), allowing users to obtain all sequences of interest in one go.

### *Coding results*

Coding records are generated from the CDS features within assembled and annotated sequences. For this reason, they follow the same release and distribution cycle as described above with all the same caveats. The two results available for this data type are *coding\_release* and *coding\_update*.

### *Noncoding results*

Noncoding records are generated from several features within assembled and annotated sequences; mostly the different RNA features. For this reason, they follow the same release and distribution cycle as described above with all the same caveats. The two results available for this data type are *noncoding\_release* and *noncoding\_update*.

## Specifying the required output

### *Choosing which fields to return*

By default, the output from a search will be tab separated format (TSV) report consisting of two columns, the accession and title/description. If wishing to retrieve a different set of columns in the report, the *fields* parameter should be used. A comma-separated list of

returnable fields for the result should be supplied. The order of the columns will match the order of the request. For example, to drop the description field and fetch the scientific name, strain and collection date for a sample along with the accession, one would use:

fields=sample accession, scientific name, strain, collection date

If the accession column for the result is not listed, it will be prepended to the list of requested fields. For example, the following list of fields will produce exactly the same report as the example given above:

fields=scientific\_name, strain, collection\_date

To get ALL available fields for the result, you can use the convenience value of "fields=all".

#### *Selecting the sort order of the result*

In most cases, the search results should be ordered based on the accession and this is therefore the default behaviour. In some cases however, it may be more useful to order by a different field in order to group similar data together. In this case, the sortFields parameter should be used, which again takes a comma-separated list of fields. For example, building on the above example for samples, it might be desirable to group by scientific name, strain and then by accession. To do this, one would use:

sortFields=scientific\_name, strain, sample\_accession

#### *Setting the format of the output*

The output from the search is presented as a tab separated report with the first row providing the field IDs as column headers. This is the most useful format for human users (as opposed to fully programmatic/scripted use) as it can be imported into spreadsheet programs like Excel. Many script writers may also find it a preferred option due to simple splitting of the columns based on a tab. However, some programmatic users might prefer JSON formatted output. This can be requested using the *format* parameter:

format=json

## Size limit and pagination of result

A search could return a few or millions of results. As a safety feature to protect against unintended download of large files (or time-outs in scripts that process directly from the URL stream), the default page size is set to 100,000 records. This can be changed using the *limit* parameter. The limit can be raised for larger page sizes, alternatively if you wish to retrieve all results, the limit should be set to 0.

The offset parameter is available to use with the limit for pagination and should be set to how many records should be skipped. For example, to fetch the first two pages of a search result with a page size of 200,000 records:

Page one: limit=200000

Page two: offset=200000&limit=200000

## Pathogen portal specific search options

By default a search against the pathogen portal will look at all public data plus any prepublication data that is shared within any of the data hubs (DCC accounts) that are authorised for the user account. In some cases, only the data within the data hub(s) should be searched. In this case, the *dccDataOnly* parameter should be used and set to true. In the case of a user accessing the API from a DCC account, dccDataOnly=true will result in the search being performed against all public and pre-publication data associated with that DCC data hub. If a Webin account was being used which was associated with two DCC accounts, the search would cover all data associated with both of the accounts.

We may add an option at a later date to refine searches to single DCC data hub (or subset) to which a Webin account is registered.

## Building a query

When no query is defined, all records from the selected result will be displayed. In most cases, however, a subset of those records are required. To define this subset, there are a number of filter fields available.

The query can be built from any number of fields, with logical operators and parentheses used to order the execution of each. Any text or controlled vocabulary values used within the query must be bound by double quotes. For example:

```
query=booleanField=true AND (stringField="value" OR cvField="CV1")
```
## Standard filter types

The majority of searchable fields use a standard data type. The table below lists all available operator for each of these filter types.

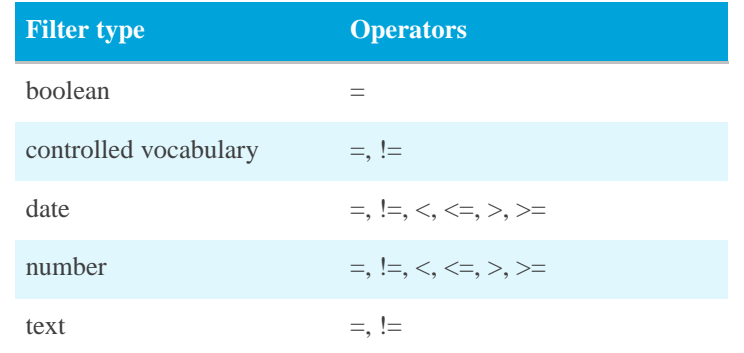

Text searches are case insensitive and a wildcard character (\*) can be used at the beginning or end of a string value for partial matching.

To fetch a list of all available values for controlled vocabulary fields, the following endpoint is available: /controlledVocab?field=<fieldname>

## Function filter types

In addition to the standard filter types listed above, there are two query filters that are based on functions: geospatial and taxonomic.

## *Geospatial*

All geospatial coordinates are represented in decimal degrees.

#### Geospatial functions

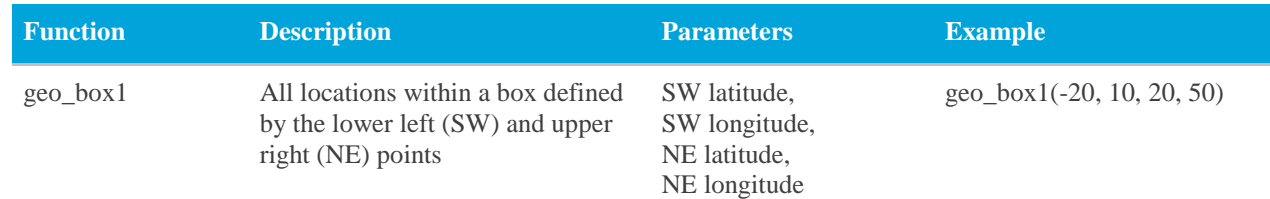

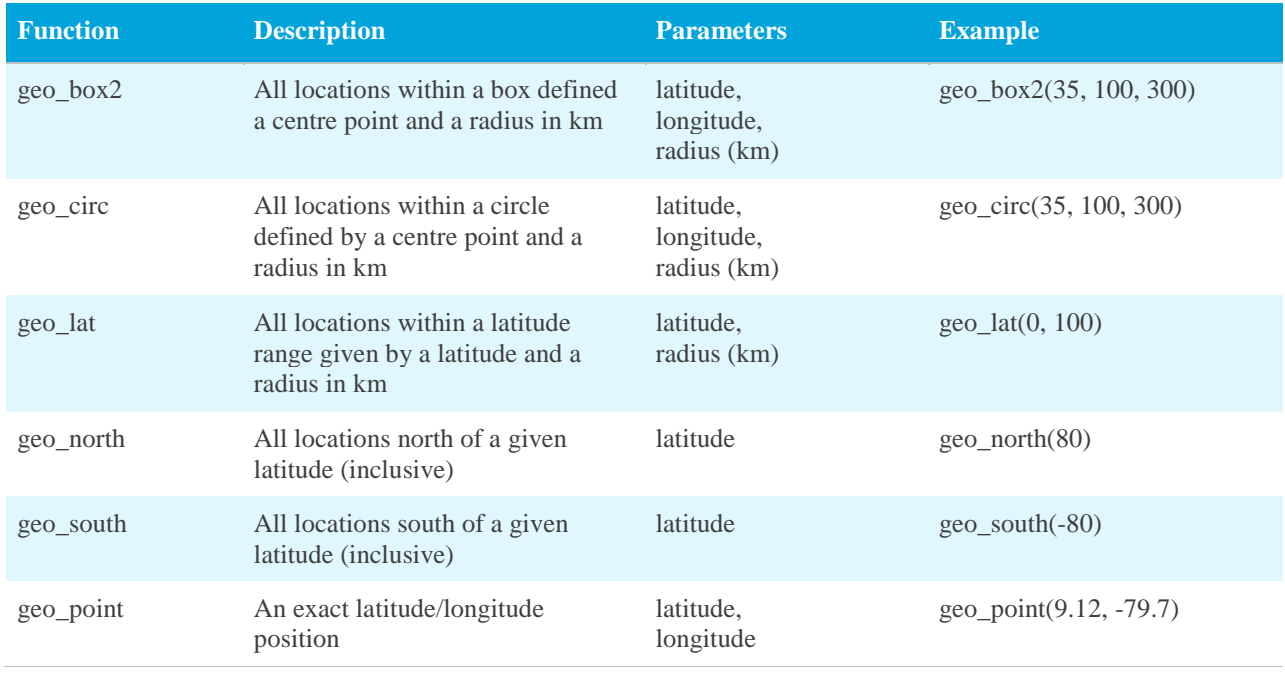

#### *Taxonomy*

Three functions are available for performing taxonomic searches. These make it possible to filter on a single taxon (via NCBI taxon ID or scientific name) or a branch of the NCBI taxonomic tree.

#### Taxonomic functions

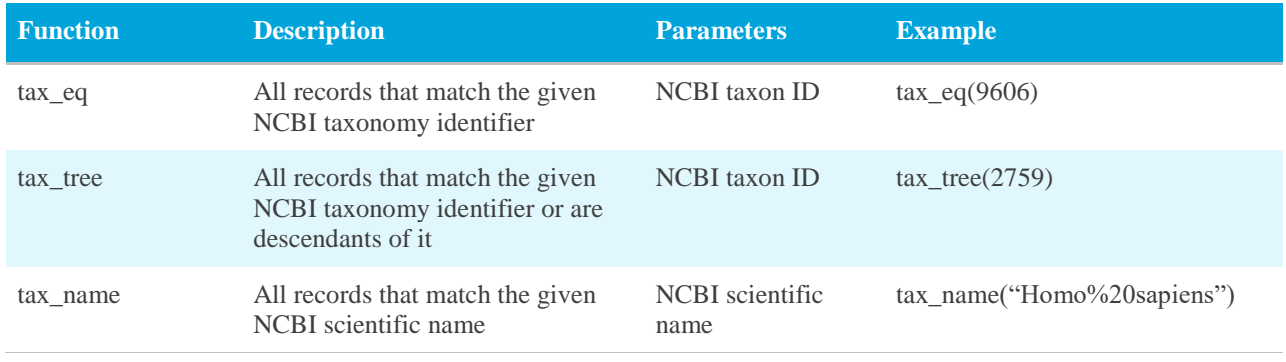

## Searchable fields

The set of fields available for searching is dependent on the data portal and the result type. These fields are listed here. Note that fields may be added to the API faster than they are added to this documentation.

A full list of the latest result fields can be fetched from the following endpoint:

/searchFields?result=<resultId>

By default the searchable fields for that result for the ENA data portal will be returned. To request the fields for a specific portal, the *dataPortal* parameter needs to be used. For example to fetch the *sample* fields for the *pathogen* portal:

/searchFields?result=sample&dataPortal=pathogen

## Sample fields

The set of fields searchable against samples is specific to a data portal. This is due to the different priorities of information to be searched, and therefore indexed, for each use case. Sample fields can also be used for refining data within the read and analysis results.

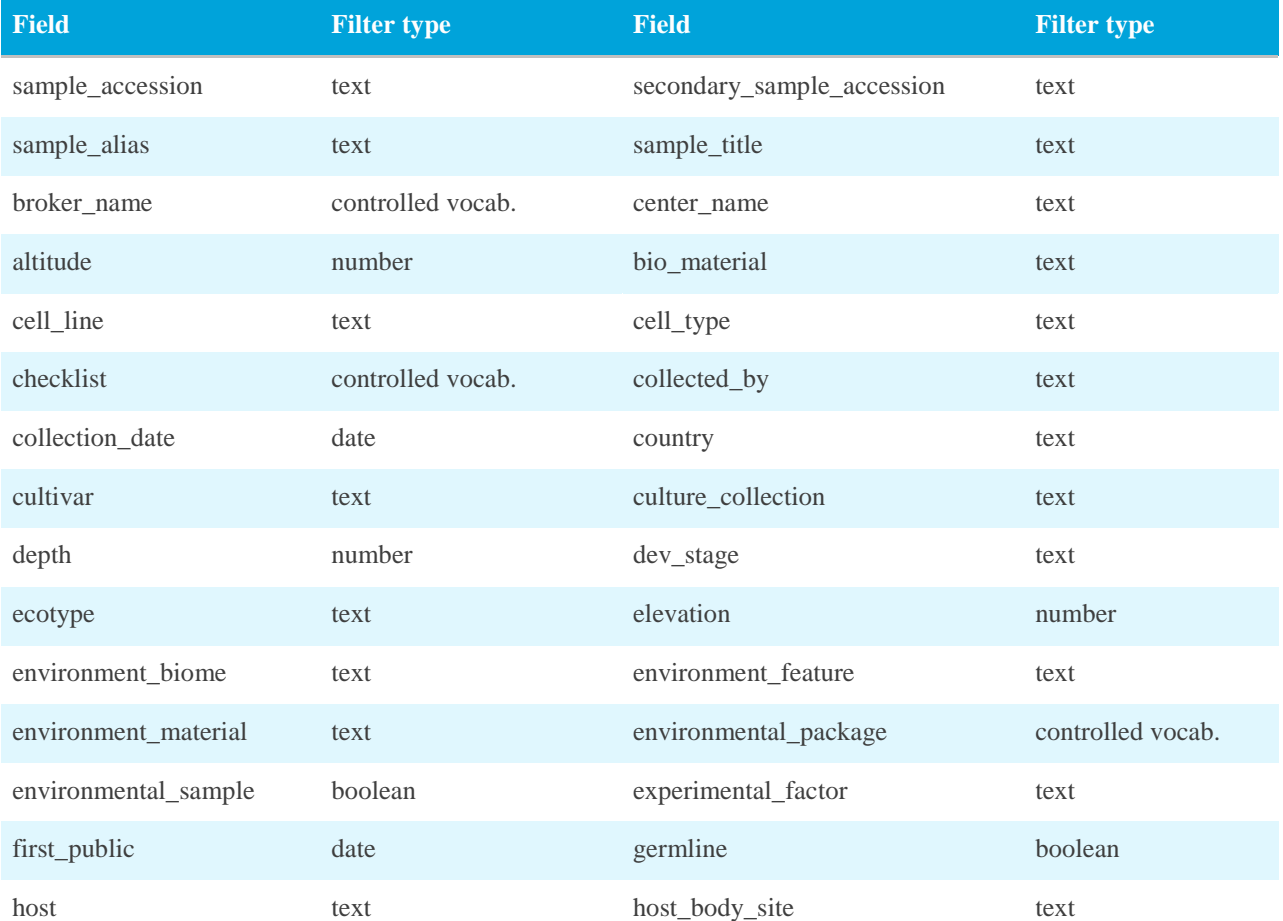

#### ENA sample fields

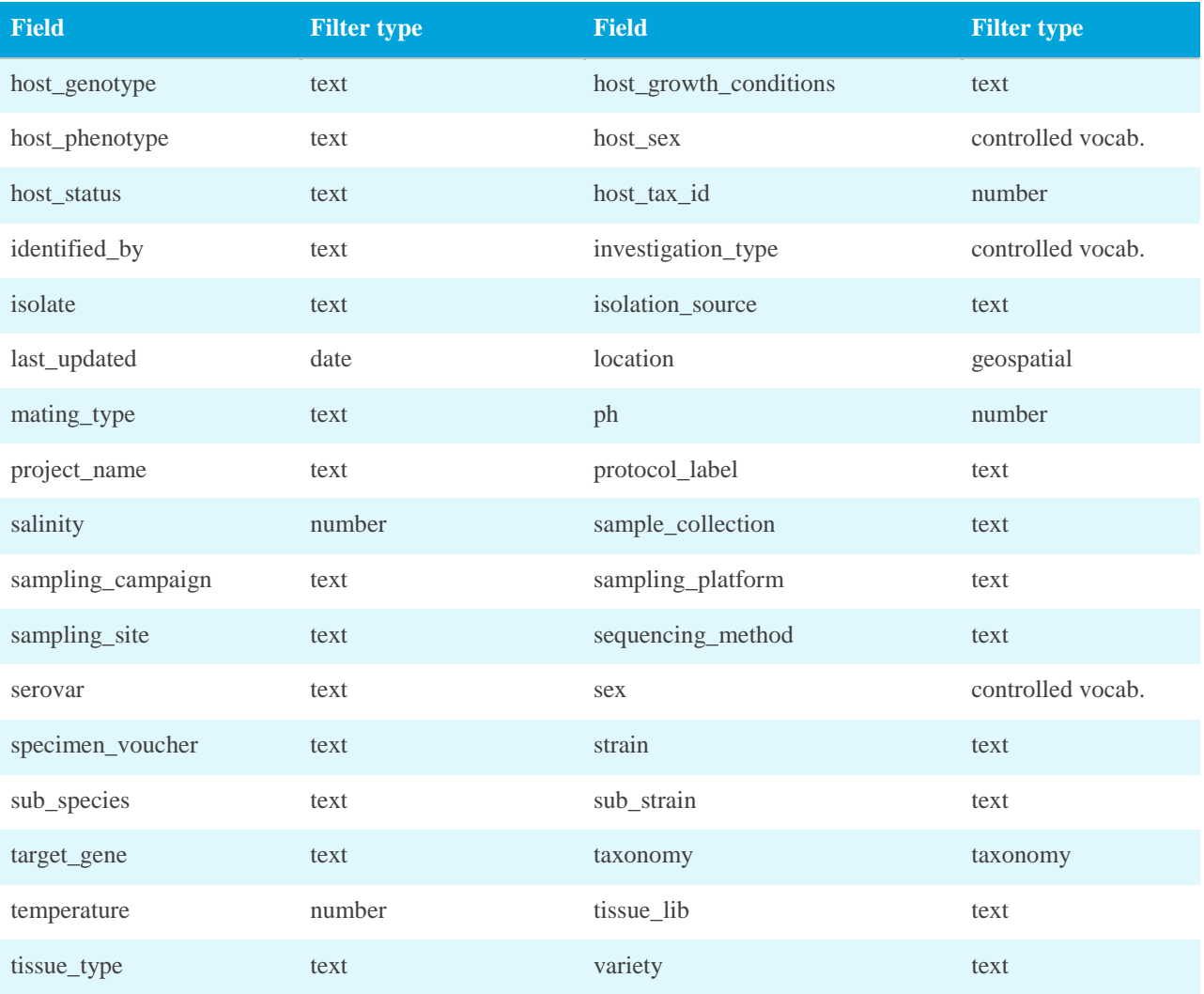

#### Pathogen sample fields

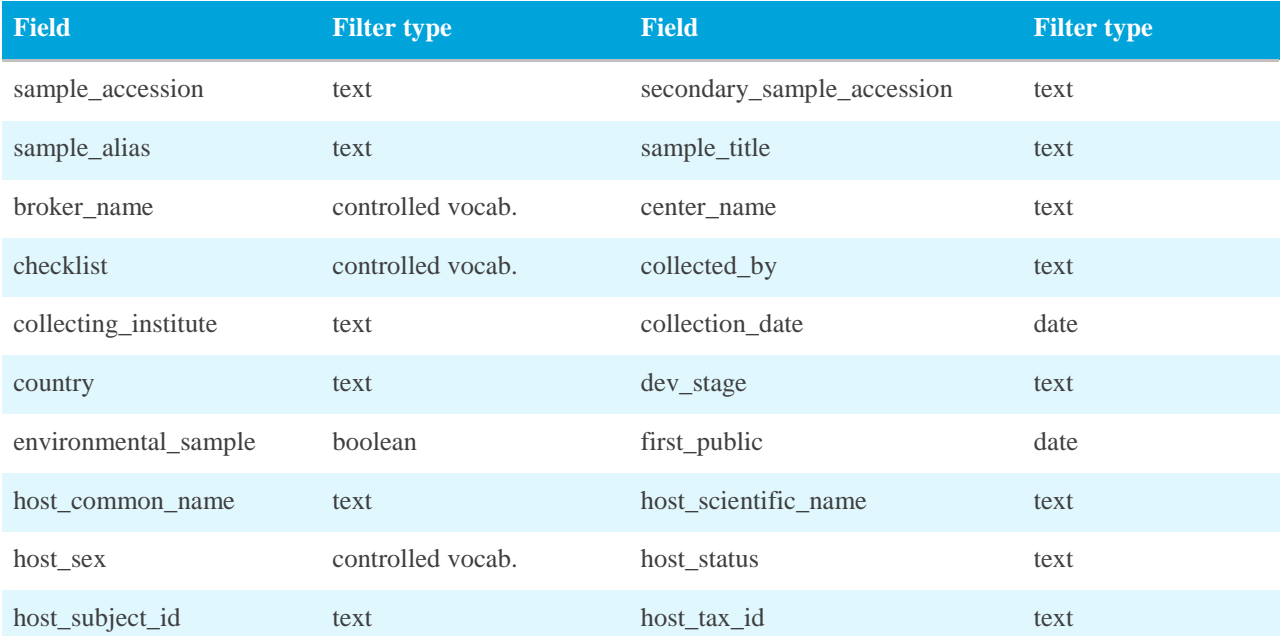

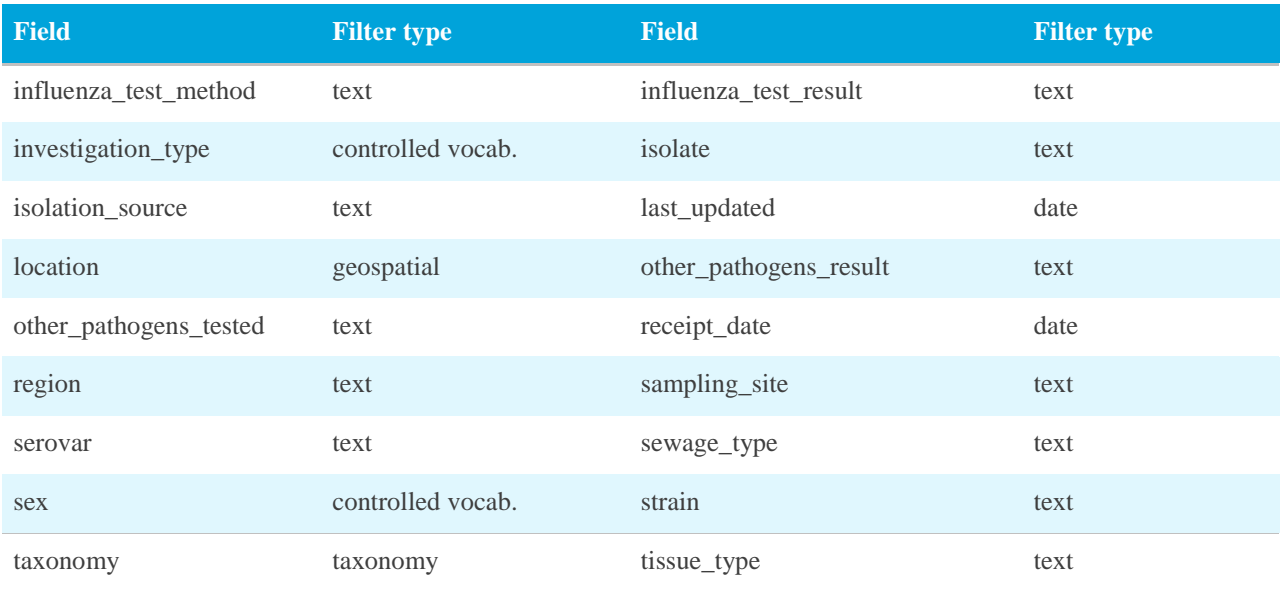

## Read fields

The following fields can be used to search against any of the read results: *read\_run*, *read\_experiment* and *read\_study*. In addition to the fields in the table below, any *sample* fields can also be used in the search query.

#### Read search fields for all data portals

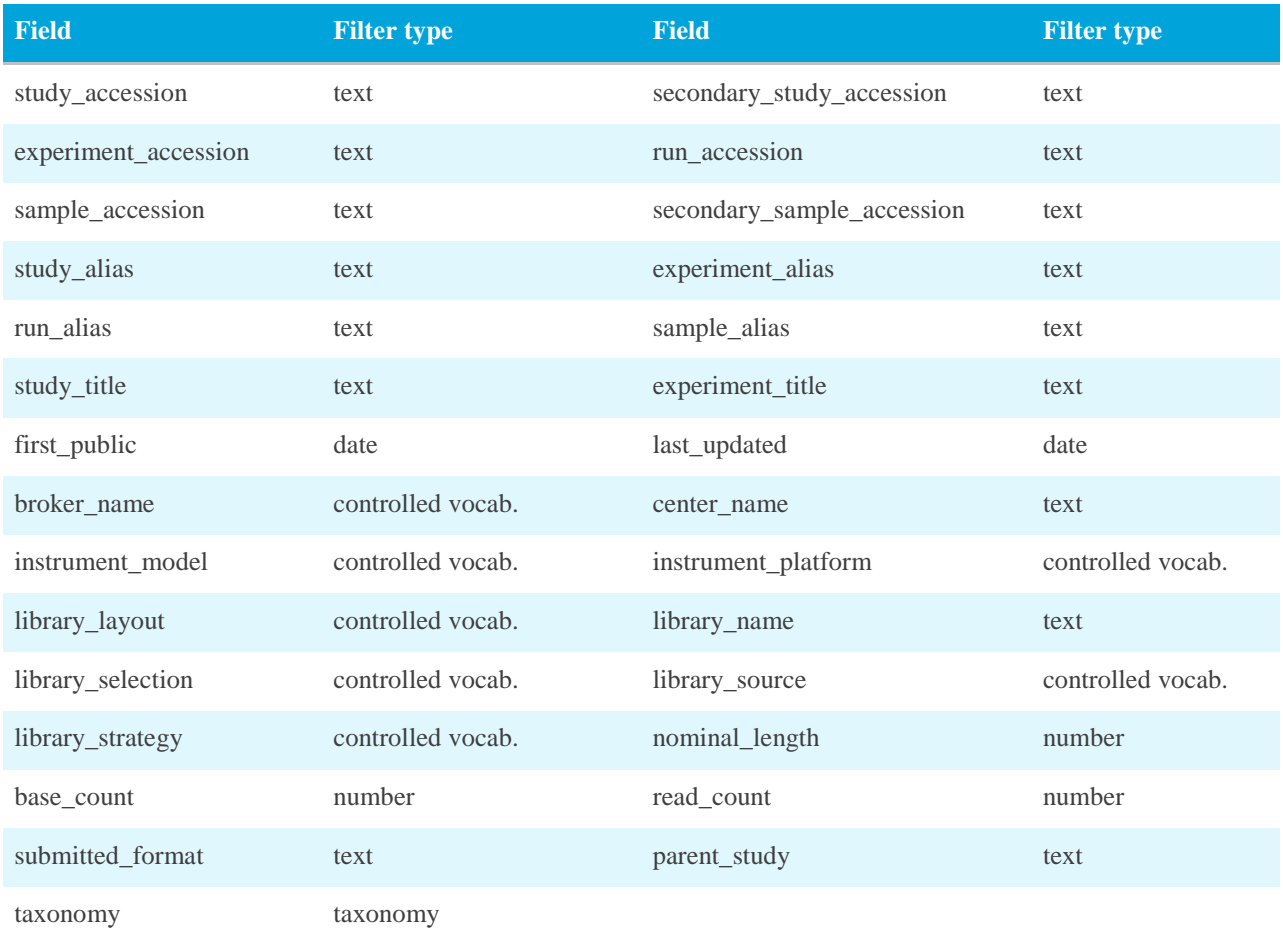

## Analysis fields

The following fields can be used to search against any of the analysis results: *analysis* and *analysis\_study*. In addition to the fields in the table below, any sample fields can also be used in the search query.

#### Analysis search fields for all data portals

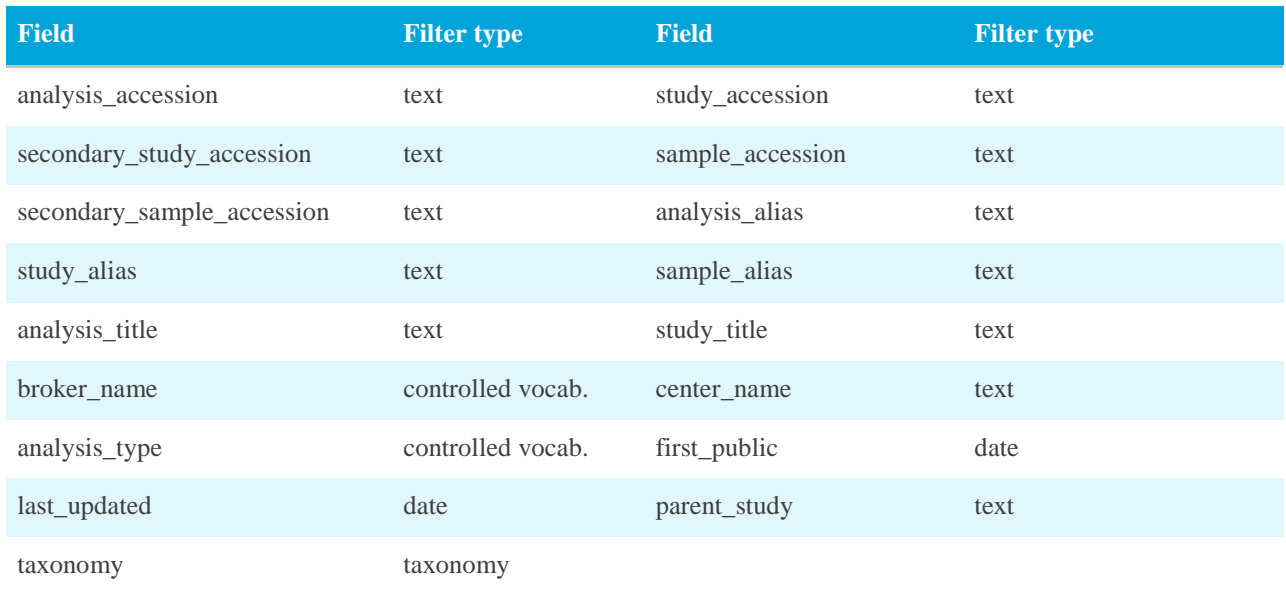

## Assembly fields

As the *assembly* result represents the latest public version of the assembly, the majority of fields that can be searched are specific to the latest version. The *assembly\_name* field however contains all assembly version names, therefore a search for an assembly name may not return the version that matches the name.

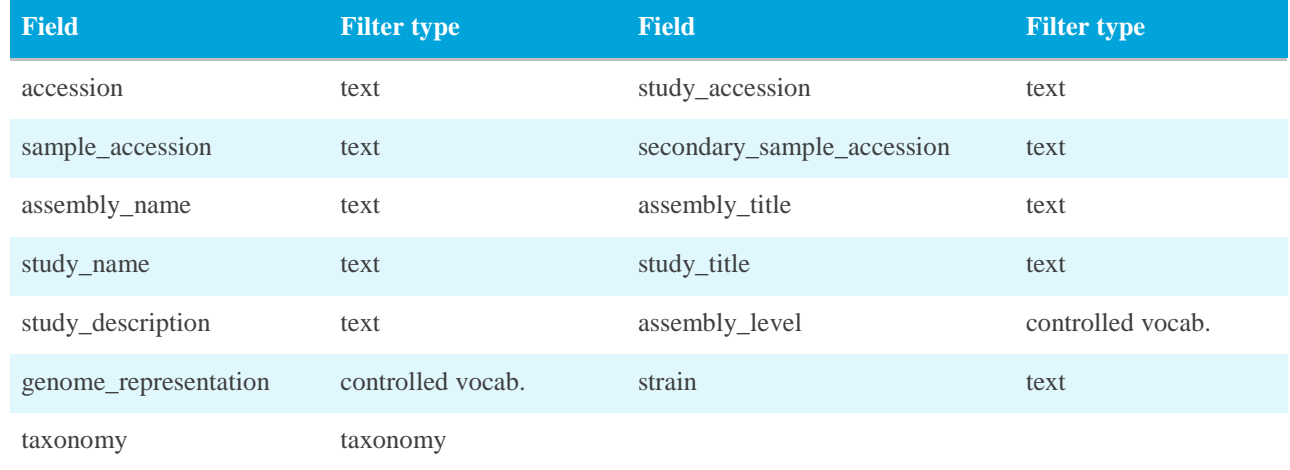

#### Assembly fields

## Sequence fields

The fields in the table below are searchable for both the *sequence\_release* and *sequence\_update* results. Most of the source feature qualifiers are available to search against.

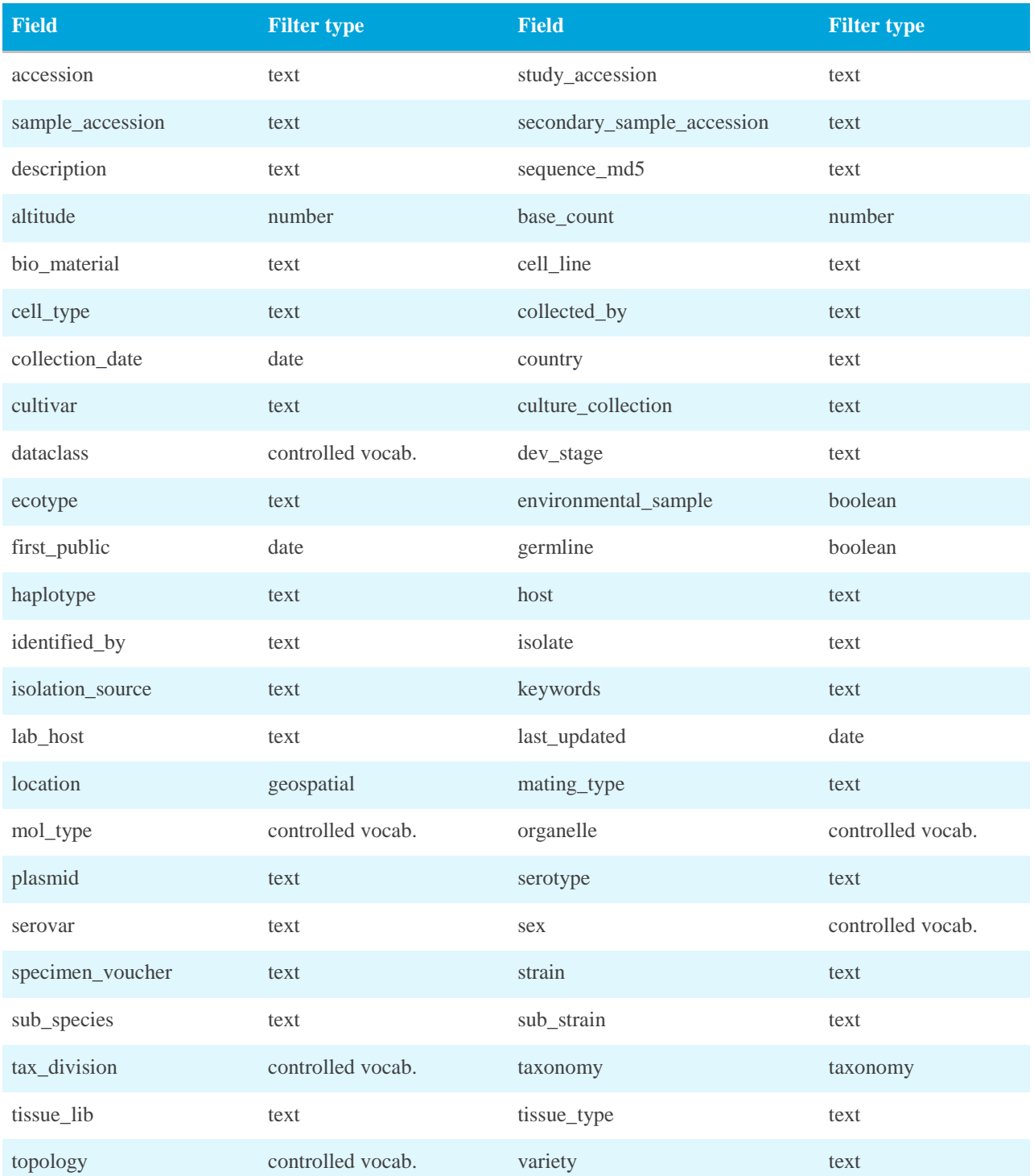

#### Sequence search fields

## Contig set fields

The fields in the table below are searchable for both the *wgs\_set* and *tsa\_set* results. The information common to the whole WGS set (therefore contained within the set's master record) is available for each record. Any individual sequence-level source feature information that differs from the master record cannot be searched for.

#### Contig set search fields

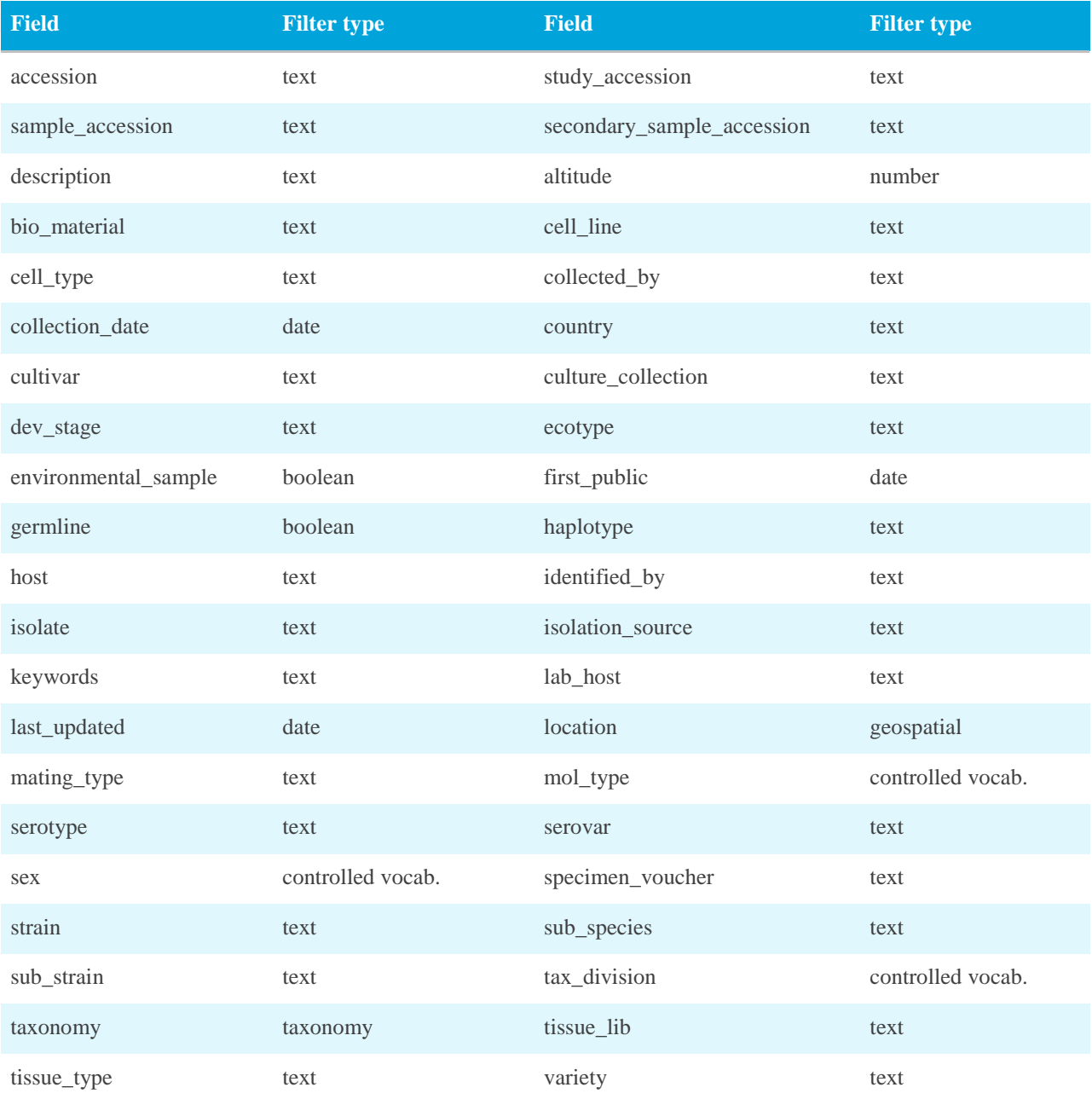

## Coding fields

The fields in the table below are searchable for both the *coding\_release* and *coding\_update* results. As for searches against sequences, most of the source feature qualifiers are available to search against. Selected CDS-feature specific information has also been included.

#### Coding search fields

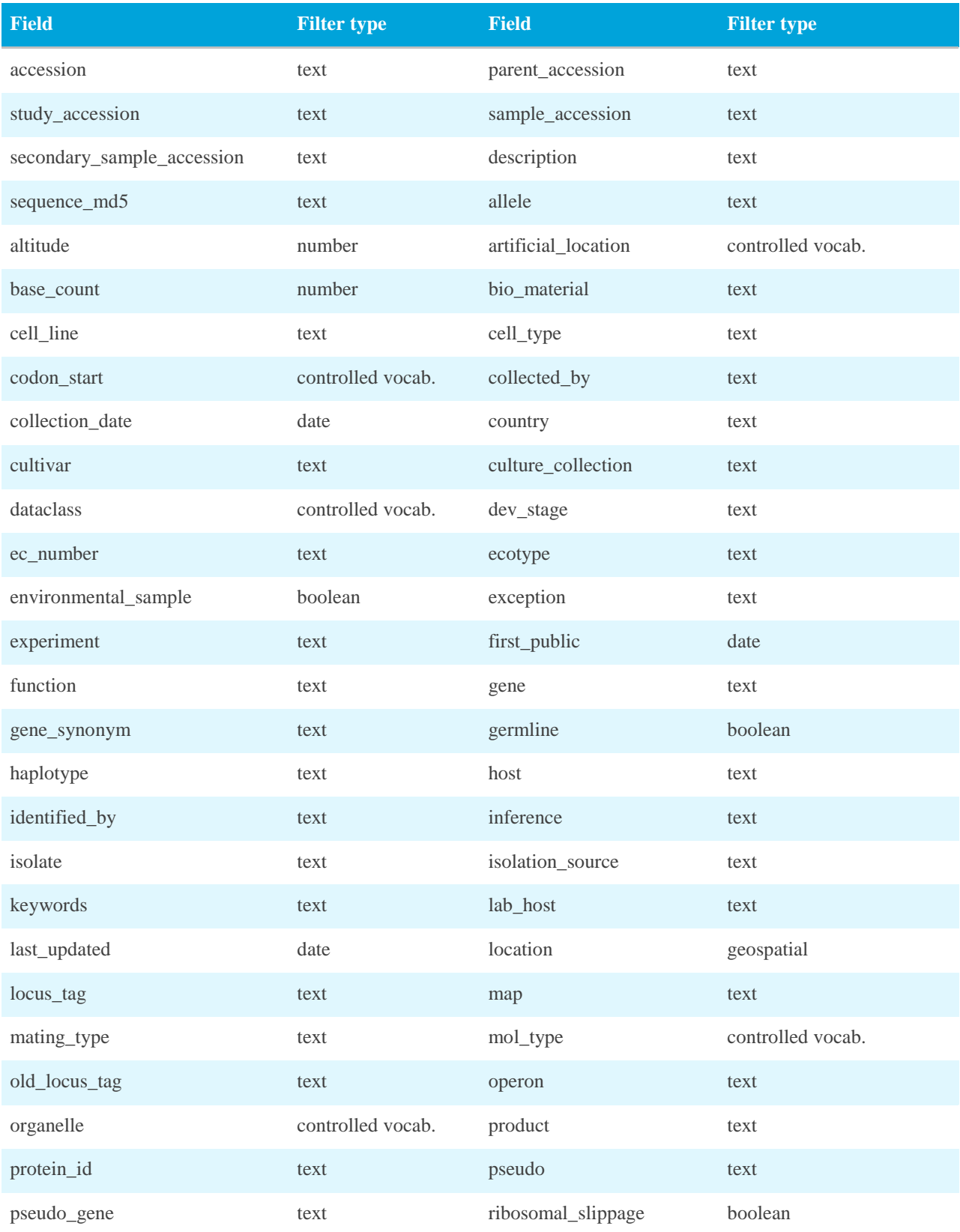

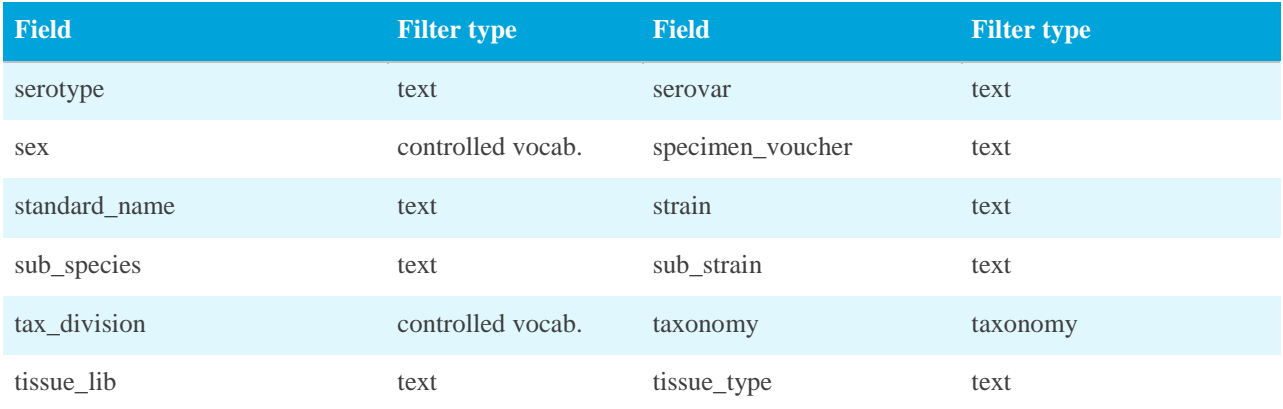

## Noncoding fields

The fields in the table below are searchable for both the *noncoding\_release* and *noncoding\_update* results. As for searches against sequences, most of the source feature qualifiers are available to search against. Selected RNA-feature specific information has also been included.

#### Noncoding search fields

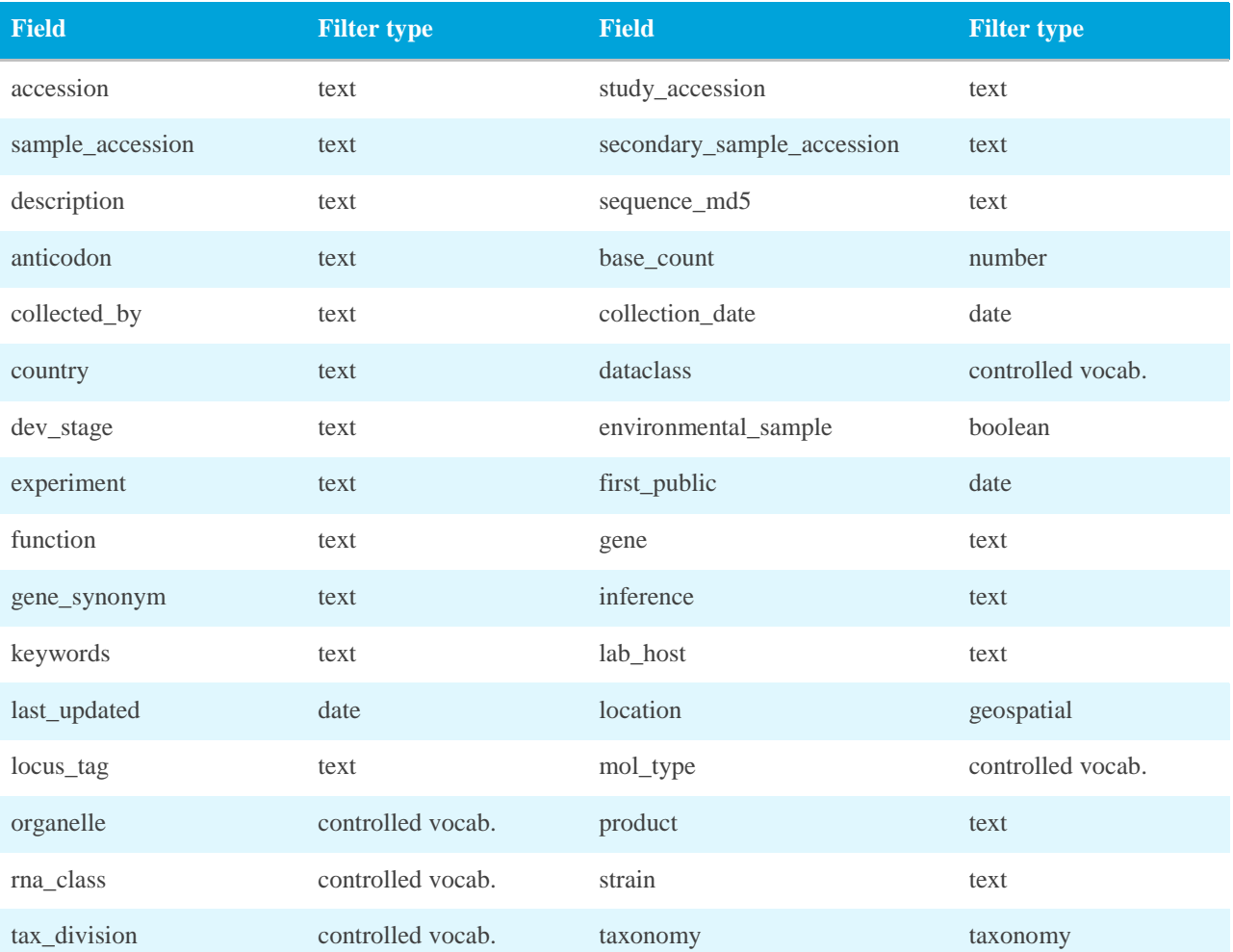

## Returnable fields

While there is a large overlap between the searchable and returnable fields for each result, there are some differences. The returnable fields for each result are listed here. Note that fields may be added to the API faster than they are added to this documentation.

A full list of the latest result fields can be fetched from the following endpoint:

/returnFields?result=<resultId>

By default the returnable fields for that result for the ENA data portal will be retrieved. To request the fields for a specific portal, the *dataPortal* parameter needs to be used. For example to fetch the *sample* fields for the *pathogen* portal:

/returnFields?result=sample&dataPortal=pathogen

## Sample fields

The *sample* result is unique amongst all results in that it is custom built for each data portal. Each data portal has different priorities with respect to the plethora of sample attributes, giving rise to a different, targeted, set of fields for each. If a field is not available for the data portal you are using, please contact our helpdesk using <https://www.ebi.ac.uk/ena/browser/support> to request its addition. If there is sufficient use of and/or demand for the field, we will add it.

These fields listed for each data portal below are available when searching against the *sample* result, but also when searching against the read and analysis results.

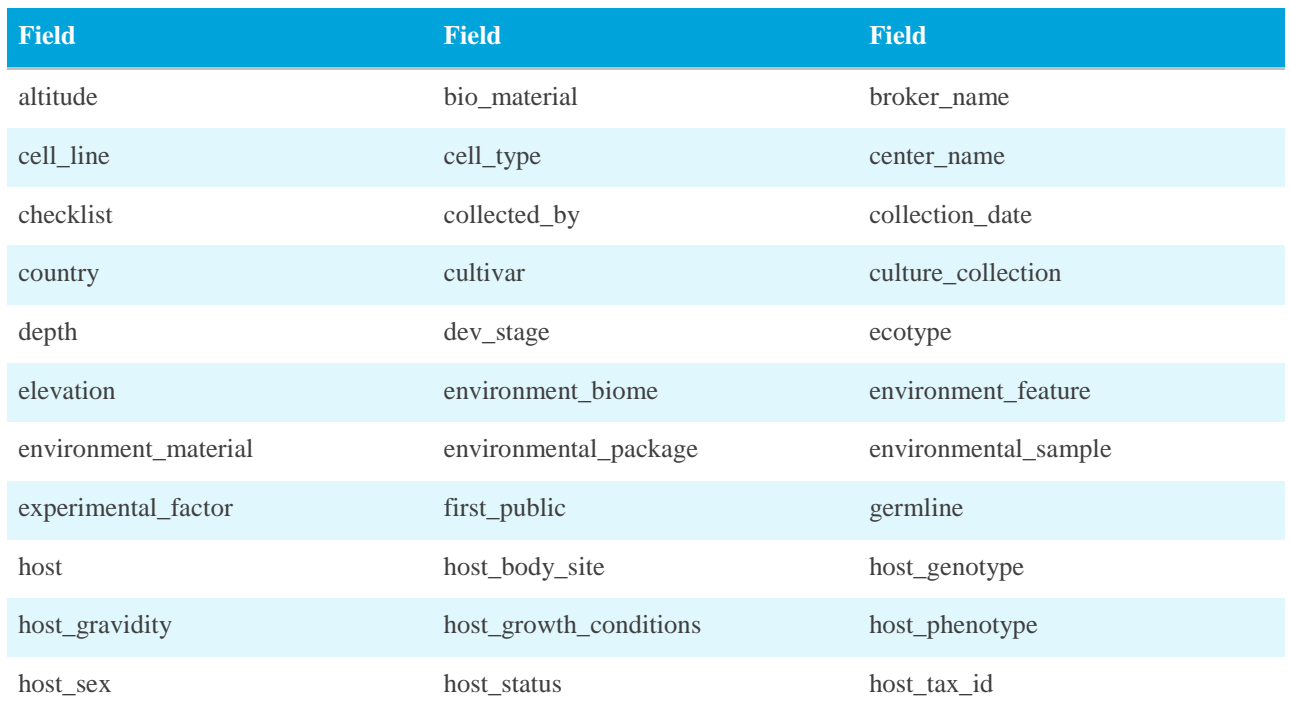

#### ENA *sample* result fields

![](_page_26_Picture_199.jpeg)

#### Pathogen *sample* result fields

![](_page_26_Picture_200.jpeg)

## Read fields

In addition to the fields listed below for *read\_run* searches, any *sample* field can also be returned. Unlike for samples, the available columns for each of these results are consistent across all data portals.

![](_page_28_Picture_266.jpeg)

#### *read\_run* fields for all data portals

#### *read\_experiment* fields for all data portals

![](_page_28_Picture_267.jpeg)

#### *read\_study* fields for all data portals

![](_page_29_Picture_286.jpeg)

## Analysis fields

In addition to the fields listed below for *analysis* searches, any *sample* field can also be returned. As with read results, the available columns for each of these results are consistent across all data portals.

#### *analysis* fields for all data portals

![](_page_29_Picture_287.jpeg)

#### *analysis\_study* fields for all data portals

![](_page_29_Picture_288.jpeg)

## Assembly fields

The following fields can be returned for the *assembly* result, based on the latest public version of the assembly.

*assembly* fields

![](_page_29_Picture_289.jpeg)

![](_page_30_Picture_213.jpeg)

## Sequence fields

The following fields are available to fetch for both the *sequence\_release* and *sequence\_update* results.

#### *sequence\_release* and *sequence\_update* fields

![](_page_30_Picture_214.jpeg)

## Contig set fields

The fields available to fetch for the *wgs\_set* and *tsa\_set* results differ slightly, mostly in terms of the file fields. We expect to be updating the TSA data set in the coming months and these two field sets will likely converge into a single list.

#### *wgs\_set* fields

![](_page_32_Picture_207.jpeg)

#### *tsa\_set* fields

![](_page_32_Picture_208.jpeg)

![](_page_33_Picture_235.jpeg)

## Coding fields

The following fields are available to fetch for both the *coding\_release* and *coding\_update* results.

#### *coding\_release* and *coding\_update* fields

![](_page_33_Picture_236.jpeg)

![](_page_34_Picture_216.jpeg)

## Noncoding fields

The following fields are available to fetch for both the *noncoding\_release* and *noncoding\_update* results.

#### *noncoding\_release* and *noncoding\_update* fields

![](_page_34_Picture_217.jpeg)

## Field definitions

Attribute names can vary greatly, especially those used to describe samples. We map all similar fields into a single representation, and normalise the format of the data wherever possible. To assist determining which fields are of interest in building search queries and result reports, a full listing of all fields and their definitions are detailed below.

![](_page_35_Picture_503.jpeg)

![](_page_36_Picture_656.jpeg)

![](_page_37_Picture_567.jpeg)

![](_page_38_Picture_570.jpeg)

![](_page_39_Picture_531.jpeg)

![](_page_40_Picture_498.jpeg)

![](_page_41_Picture_477.jpeg)

## Examples

All examples given below show the ENA portal API URL only. Examples of using these URLs with *curl* are given in the Introduction section.

## Fetch available results

Fetch the list of results that can be searched against in the pathogen data portal.

https://www.ebi.ac.uk/ena/portal/api/results?dataPortal=pathogen

## Fetch searchable fields

Fetch the list of fields that can be searched for the assembly result.

https://www.ebi.ac.uk/ena/portal/api/searchFields?result=assembly

## Fetch returnable fields

Fetch the list of fields that can be returned in the report for the analysis result

https://www.ebi.ac.uk/ena/portal/api/returnFields?result=analysis

## Fetch controlled vocabulary

Fetch the list of controlled vocabulary for the checklist field. Note that the value and label contain different content. The value column is what should be used in the search query but the label column gives the title of each checklist.

https://www.ebi.ac.uk/ena/portal/api/controlledVocab?field=checklist

Fetch the list of controlled vocabulary for the instrument\_model field. Note that as the value column contains understandable values, the label column holds the same information.

```
https://www.ebi.ac.uk/ena/portal/api/controlledVocab?field=instrument_mo
del
```
## Search against public samples

• Find all public samples in the ENA data portal. Return a list of accession and title, ordered by accession.

https://www.ebi.ac.uk/ena/portal/api/search?result=sample&limit=0

• Find all public samples in the pathogen data portal. Return a list of accession, tax ID, scientific name, collection date, country and location. Sort results by scientific name, followed by sample accession.

[https://www.ebi.ac.uk/ena/portal/api/search?result=sample&dataPortal=pat](https://www.ebi.ac.uk/ena/portal/api/search?result=sample&dataPortal=pathogen&fields=sample_accession,tax_id,scientific_name,collection_date,country,location&sortFields=scientific_name,sample_accession&limit=0) [hogen&fields=sample\\_accession,tax\\_id,scientific\\_name,collection\\_date,cou](https://www.ebi.ac.uk/ena/portal/api/search?result=sample&dataPortal=pathogen&fields=sample_accession,tax_id,scientific_name,collection_date,country,location&sortFields=scientific_name,sample_accession&limit=0) [ntry,location&sortFields=scientific\\_name,sample\\_accession&limit=0](https://www.ebi.ac.uk/ena/portal/api/search?result=sample&dataPortal=pathogen&fields=sample_accession,tax_id,scientific_name,collection_date,country,location&sortFields=scientific_name,sample_accession&limit=0)

## Search against public samples with paging

• Submit the same search as above, without sorting, but requesting ALL result fields, and using an offset and limit, in json format. Useful for paging.

[https://www.ebi.ac.uk/ena/portal/api/search?result=sample&dataPortal=ena](https://www.ebi.ac.uk/ena/portal/api/search?result=sample&dataPortal=ena&fields=all&offset=100&limit=100) [&fields=all&offset=100&limit=100&](https://www.ebi.ac.uk/ena/portal/api/search?result=sample&dataPortal=ena&fields=all&offset=100&limit=100)format=json

## Authenticated search for a dataPortal and results download

• Using CURL, submit a search with the username and password.

```
curl -X GET --header 'Accept: text/plain' –u 'username:password'
'https://www.ebi.ac.uk/ena/portal/api/search?result=read_run&limit=20000
0&dataPortal=pathogen'
```
## Search against data hub (DCC) data only

• Find all read data that is registered with data hub dcc\_chopin. Return a list of the run accessions with FTP FASTQ file links. Include the MD5 checksums for the files. Note that this example URL doesn't include the data hub account information, this must be included in the request header. Note also that the URL has been changed to HTTPS so that the account information is secure during transit.

https://www.ebi.ac.uk/ena/portal/api/search?result=read\_run&fields=fastq ftp,fastq md5&dccDataOnly&limit=0

## Search for read data using sample fields

• Find all public Salmonella read data collected in 2016. Return a list of the run accessions with FTP FASTQ file links. Include the MD5 checksums for the files.

```
https://www.ebi.ac.uk/ena/portal/api/search?result=read_run&query=collec
tion_date>=2016-01-01%20AND%20collection_date<=2016-12-
31%20AND%20tax tree(590)&fields=fastq ftp,fastq md5&limit=0
```
• Perform the same search, but return the sample accession and collection date in addition to the read file data. Note that while the above search will return one row for each run accession, the following search will return one row for each runsample combination.

```
https://www.ebi.ac.uk/ena/portal/api/search?result=read_run&query=collec
tion date>=2016-01-01%20AND%20collection date<=2016-12-
31%20AND%20tax_tree(590)&fields=fastq_ftp,fastq_md5,sample_accession,col
lection date&limit=0
```